## **Aktualizacja Linbox HD1 WIFI – oprogramowanie z listami kanałów CYFRA+, TnK SD, TnK ze SMART HD:**

## 1) Wchodzimy do **MENU** w dekoderze:

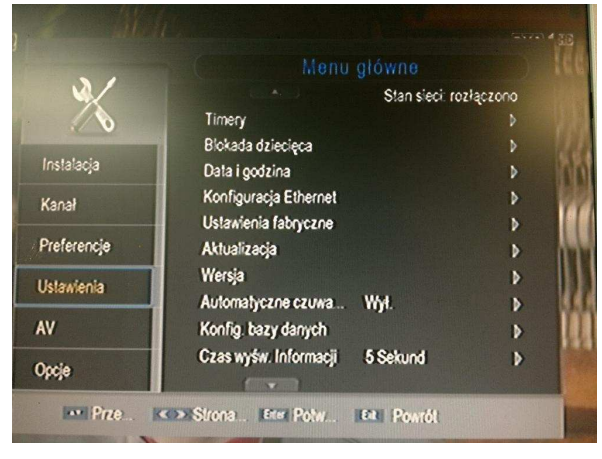

## 2) **Ustawienie -> Aktualizacja**:

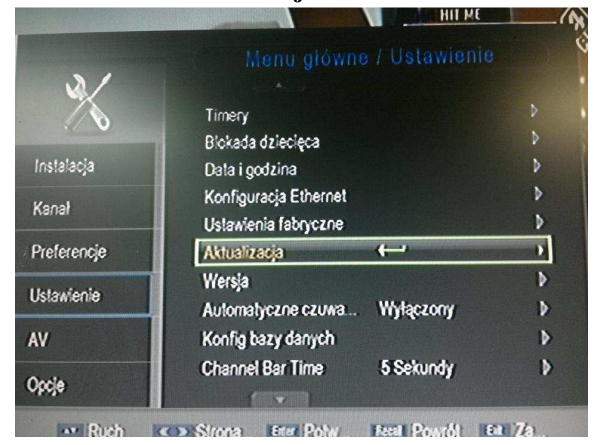

3) Aktualizacja **USB/Karta**:

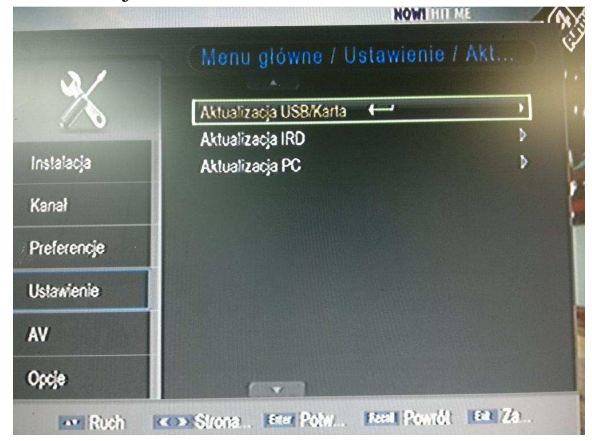

4) Wybieramy plik z oprogramowanie i przycisk **OK** na pilocie:

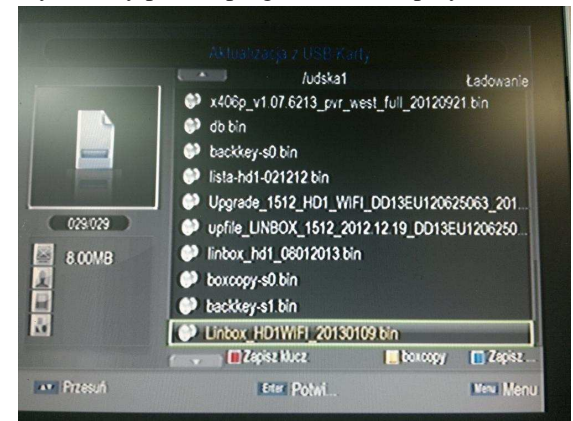

5) Dekoder zacznie się aktualizować:

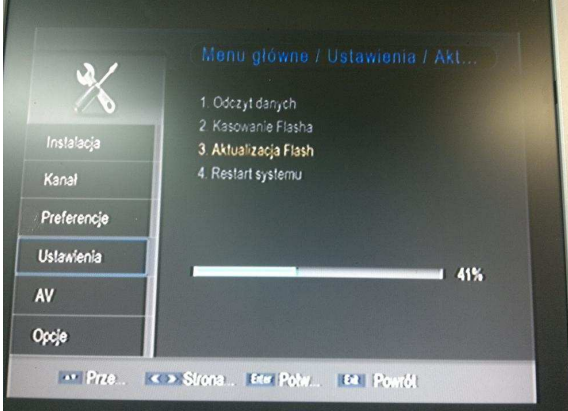

6) Po aktualizacji nastąpi restart dekodera i gotowe, mamy wgrane oprogramowanie z listami kanałów:

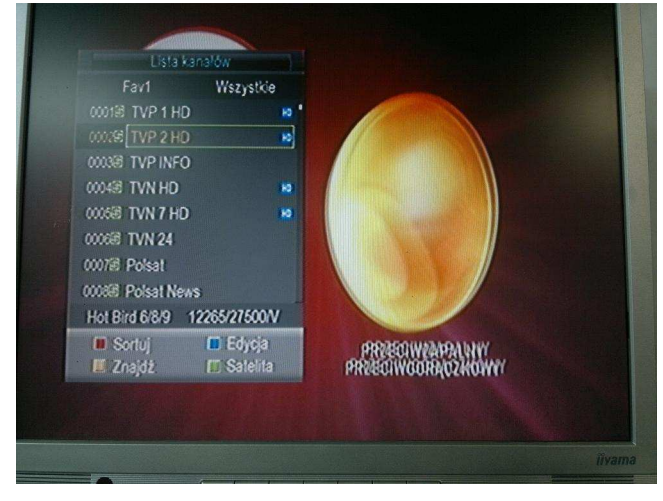

7) Przyciskiem **FAV** na pilocie można wybrać interesującą nas listę kanałów:

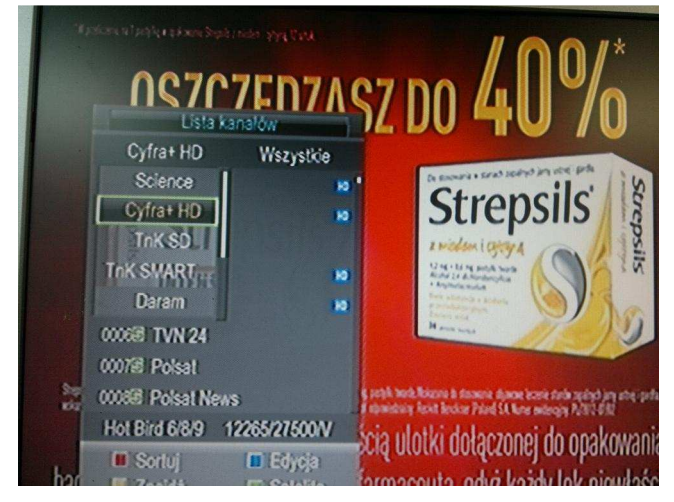

**Aktualizacja zakończona.**